## Ispis računa s platnim nalogom

Zadnje ažurirano16/08/2023 1:27 pm CEST

Ispis izlaznog računa s platnim nalogom možemo pripremiti kada ispostavljamo **Račun** u prozoru **Pretpregled** > iz padajućeg izbornika odaberemo vrstu ispisa **Standardno - izlazni račun s nalogom za plaćanje.**

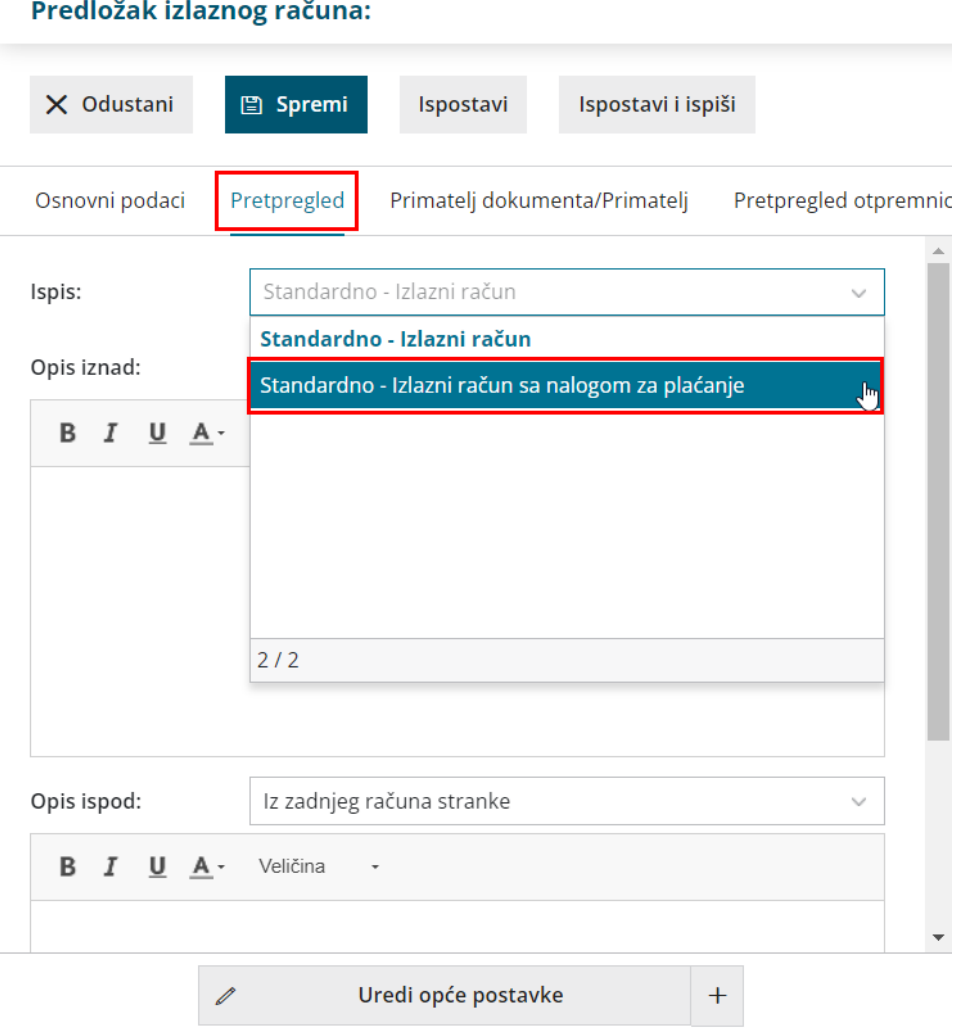

Ako nemamo unesenu tu vrstu ispisa na padajućem izborniku, izlazni račun s platnim nalogom moguće je pripremiti klikom na ikonu **+ Novi ispis** također na **Pretpregledu** izlaznog računa.

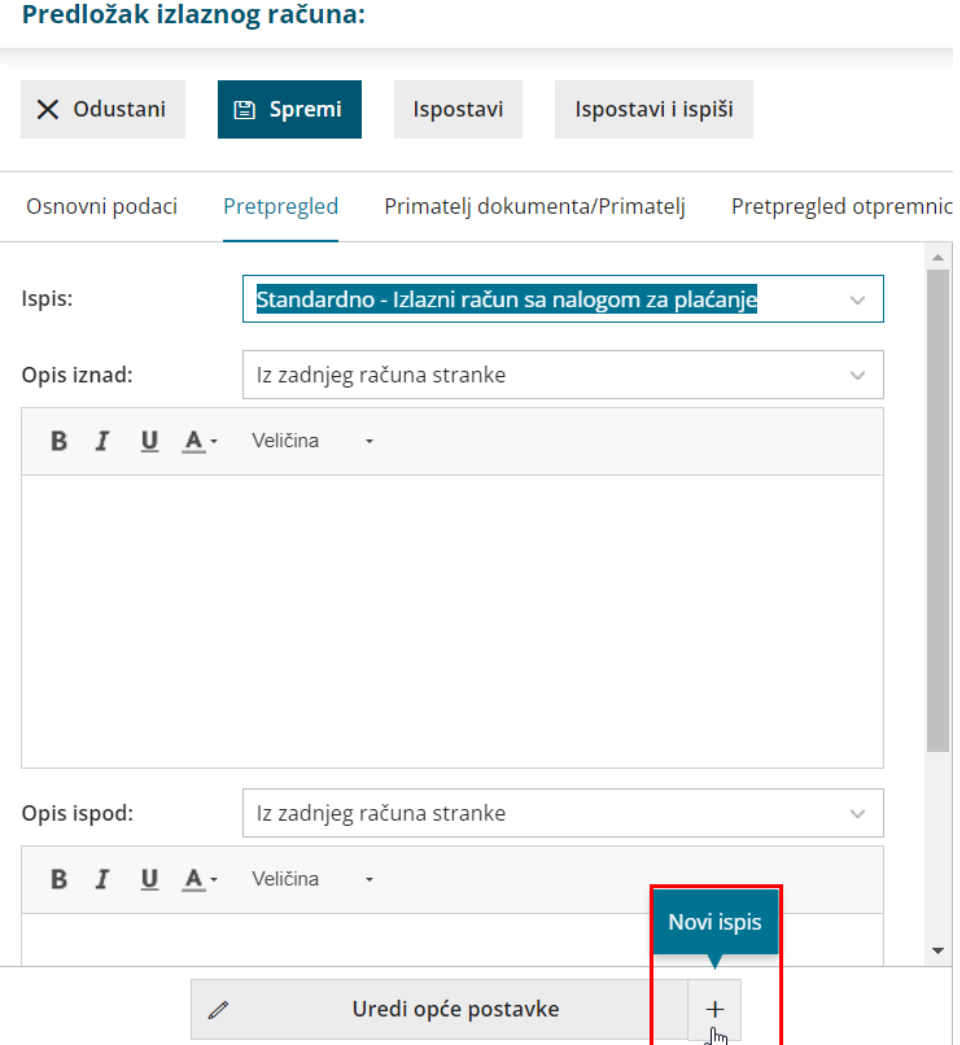

Kada se račun ispiše, onda se u podnožju računa ispišu podaci prilagođeni za HUB 3 nalog za plaćanje zajedno sa 2D bar kodom.

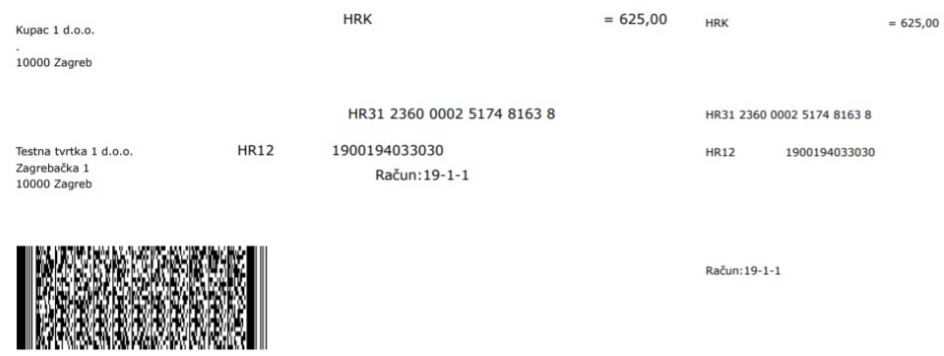